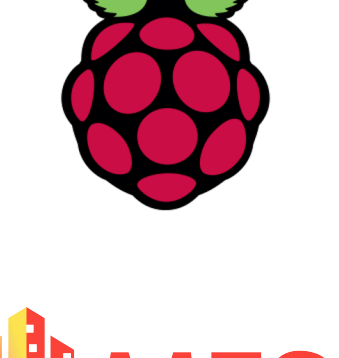

Math · Engineering · Science

A.

Achievement

# Part 1

# Intro to Pi Model 4B

Adapted with permission from Raspberry Pi Picademy

© CC BY-SA 4.0

#### **What is a Raspberry Pi?**

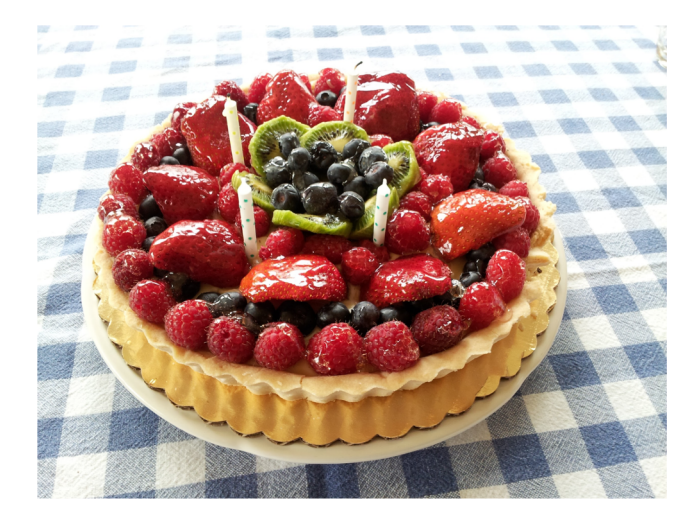

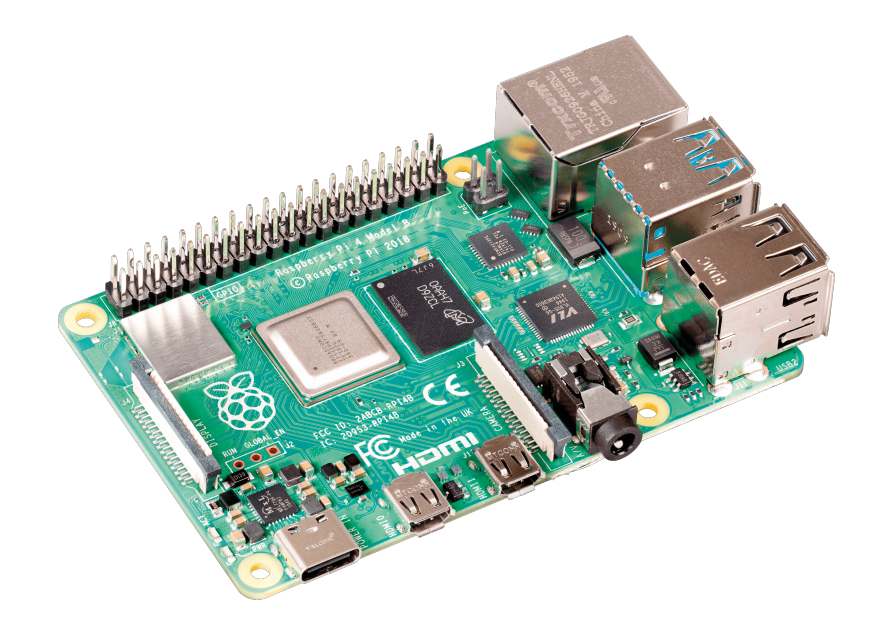

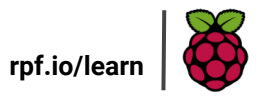

#picademy

#### Let's explore the board of the Pi 4 Model B: Top View

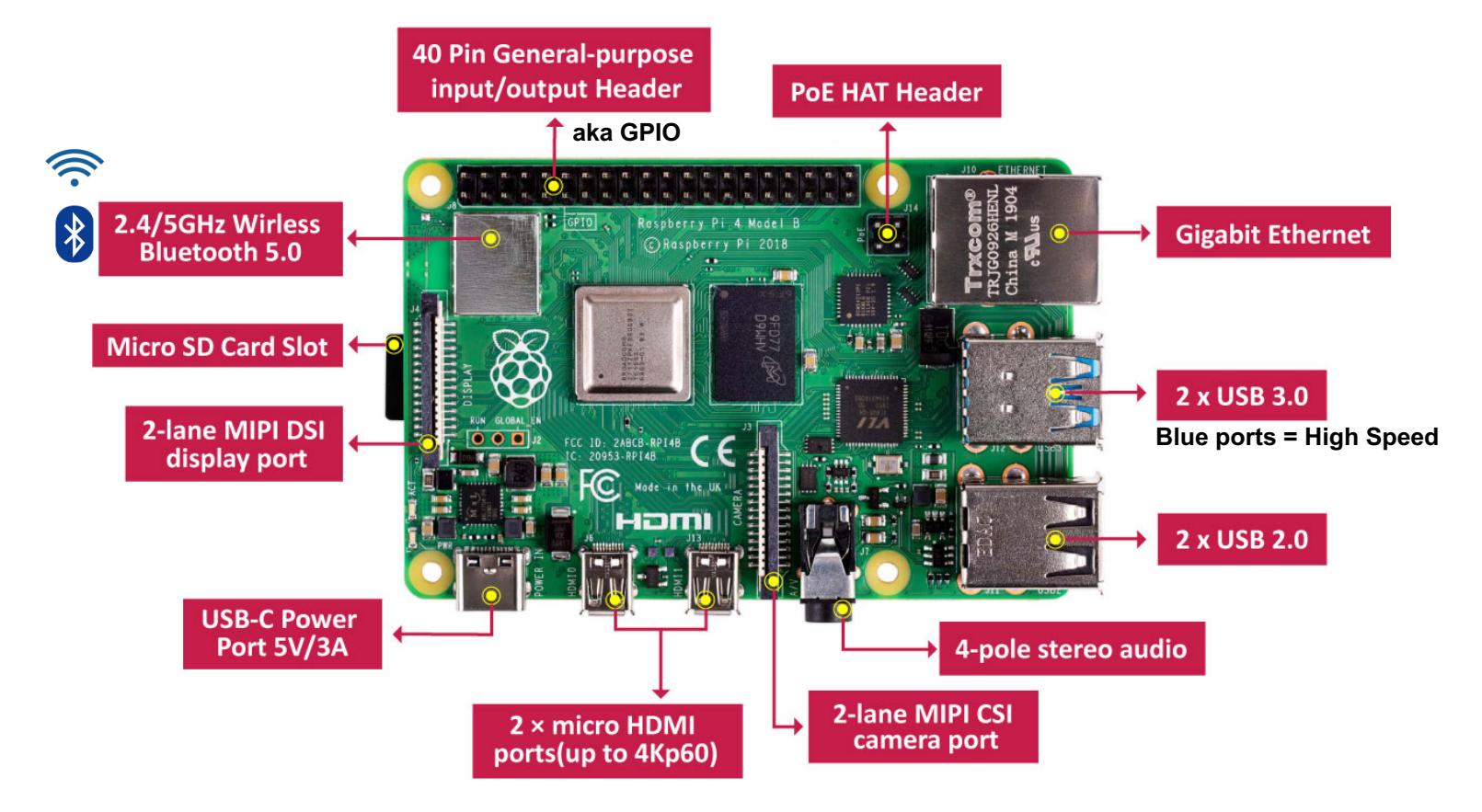

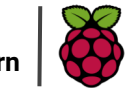

#### Let's explore the board of the Pi 4 Model B: Bottom View

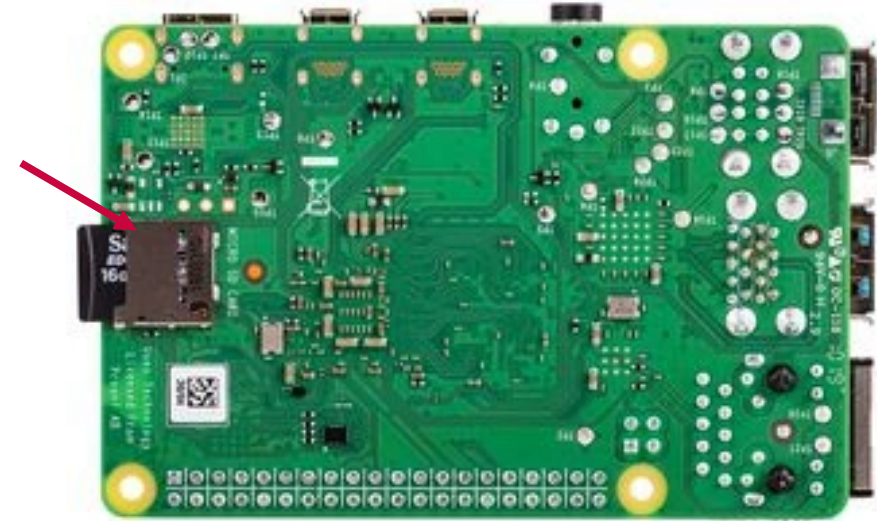

**Micro SD Card Slot**

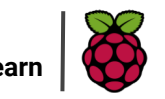

#### Basic Setup:

Raspberry Pi 4

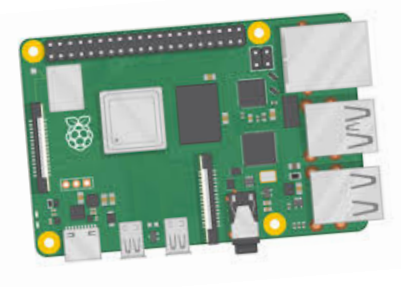

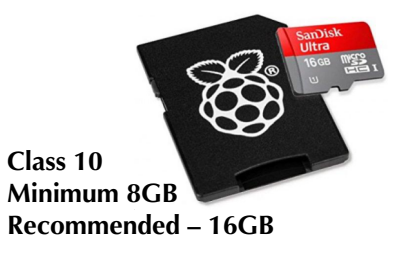

#### Micro SD Card Monitor w/ HDMI input

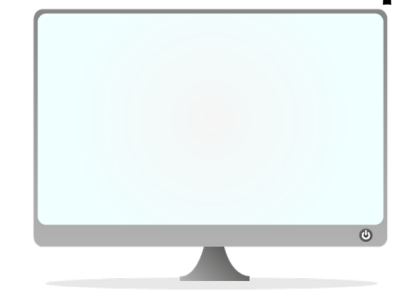

#### USB-C Power Supply HDMI Cable

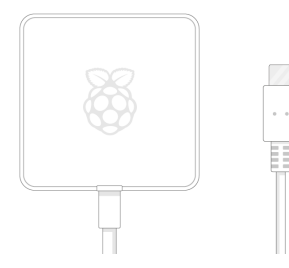

**Minimum 5V/3.0A**

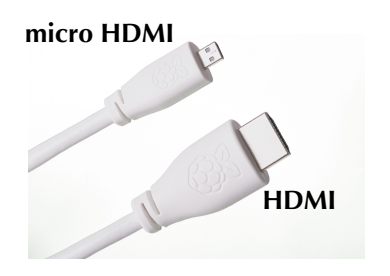

USB Keyboard & Mouse

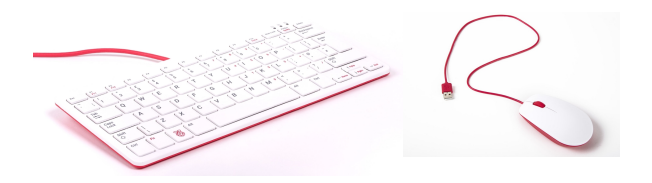

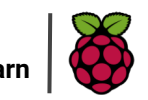

Connecting everything:

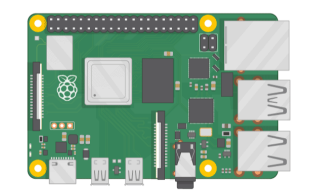

#### 1. Insert micro SD card

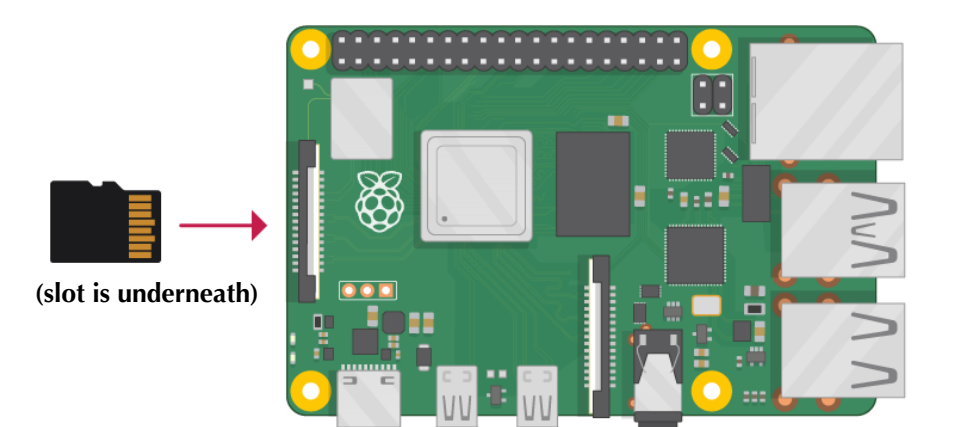

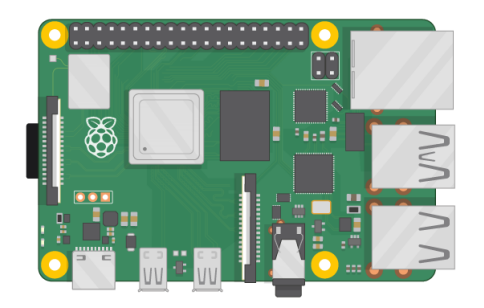

**SD Card will stick out a little. This is ok, do not panic.**

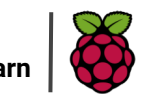

#### Connecting everything:

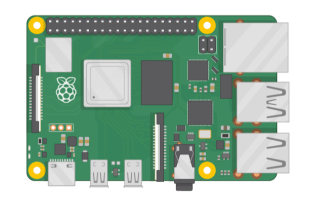

#### 1. Insert micro SD card

#### 2. Connect keyboard & mouse

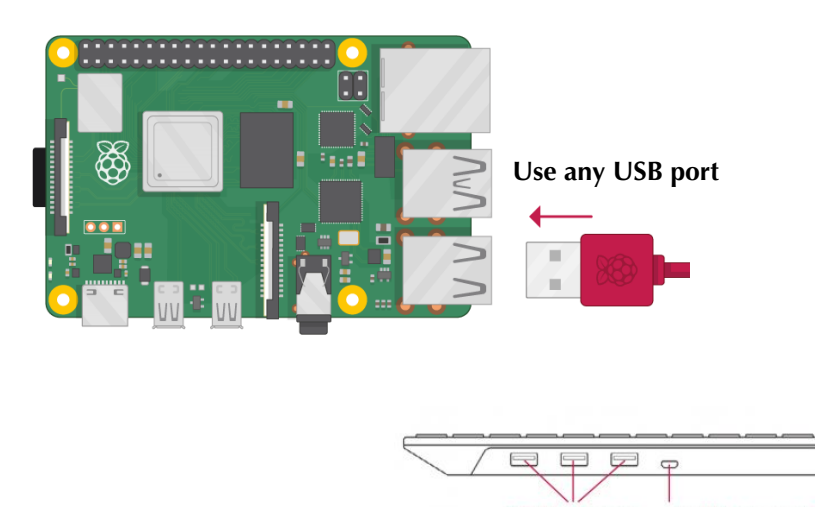

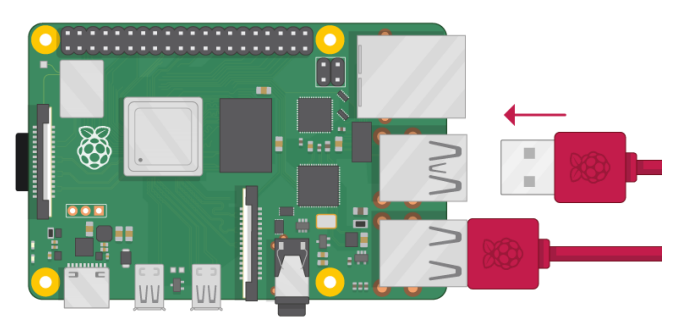

**\*if using the official Pi keyboard and mouse, you may connect the mouse to any of the 3 USB ports on the back of the keyboard.**

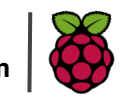

## Connecting everything:

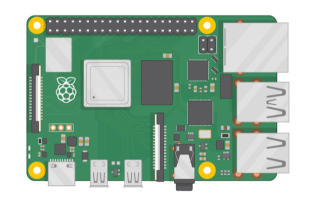

#### 1. Insert micro SD card 2. Connect keyboard & mouse 3. Connect micro HDMI

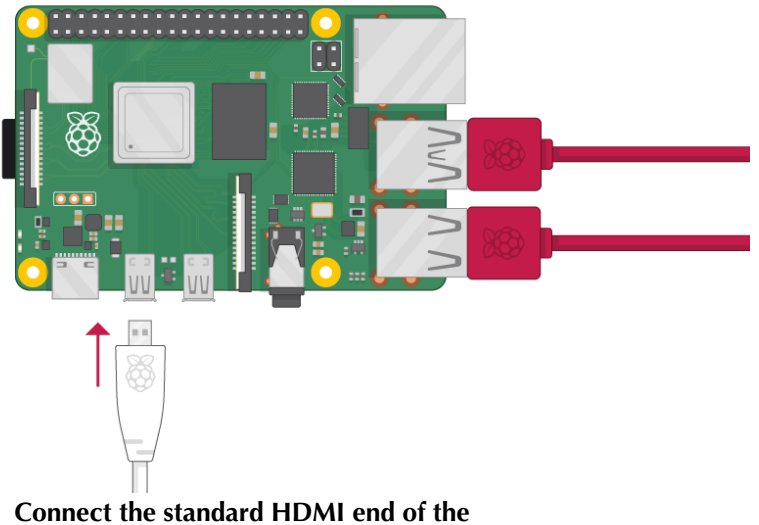

**cable to the HDMI port on your external monitor**

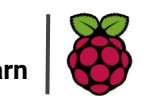

## STOP: Double check all of your connections before connection power

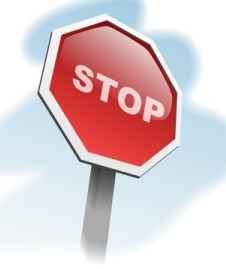

#### 1. Insert micro SD card 2. Connect keyboard & mouse 3. Connect micro HDMI

**Your connections should be similar to this picture. Do not connect the power supply yet.** 

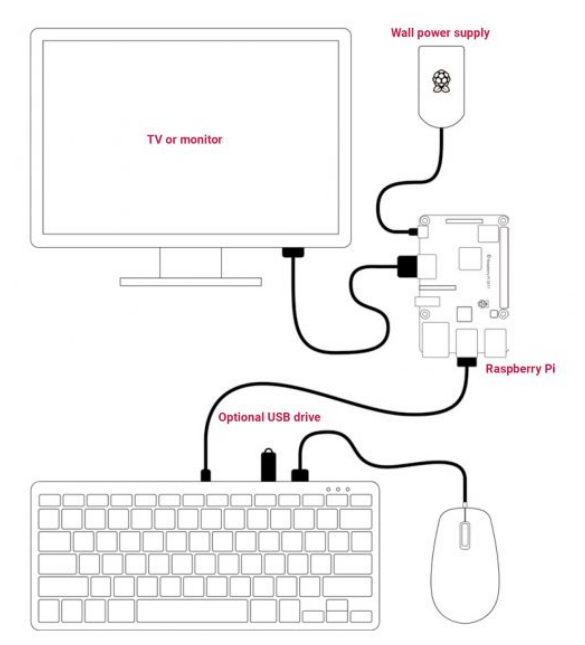

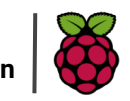

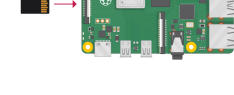

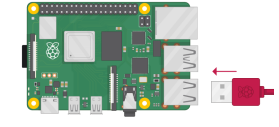

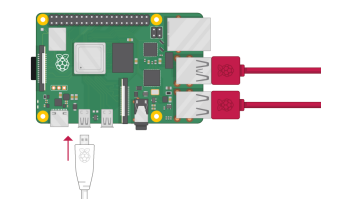

#### Booting up your Pi:

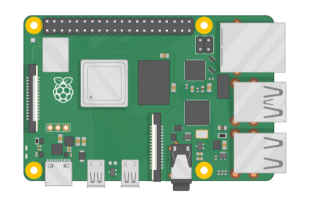

## 1. Insert micro SD card 2. Connect keyboard & mouse 3. Connect micro HDMI

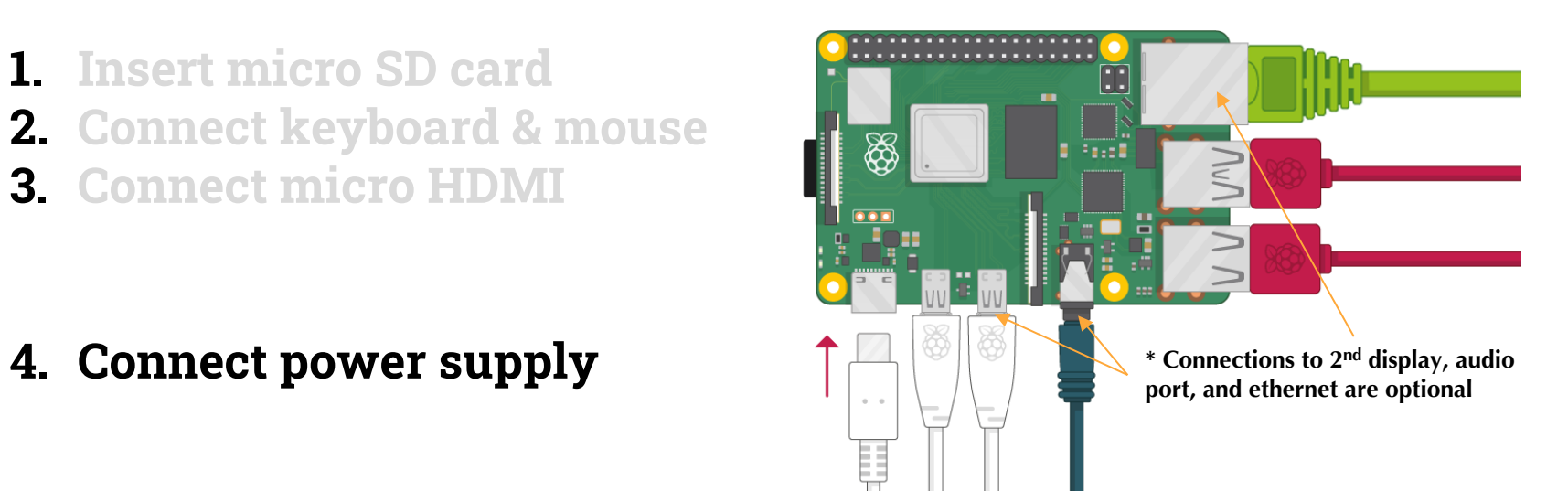

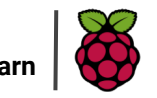

#### Home Screen

Your screen size might be different depending on the resolution of your monitor.

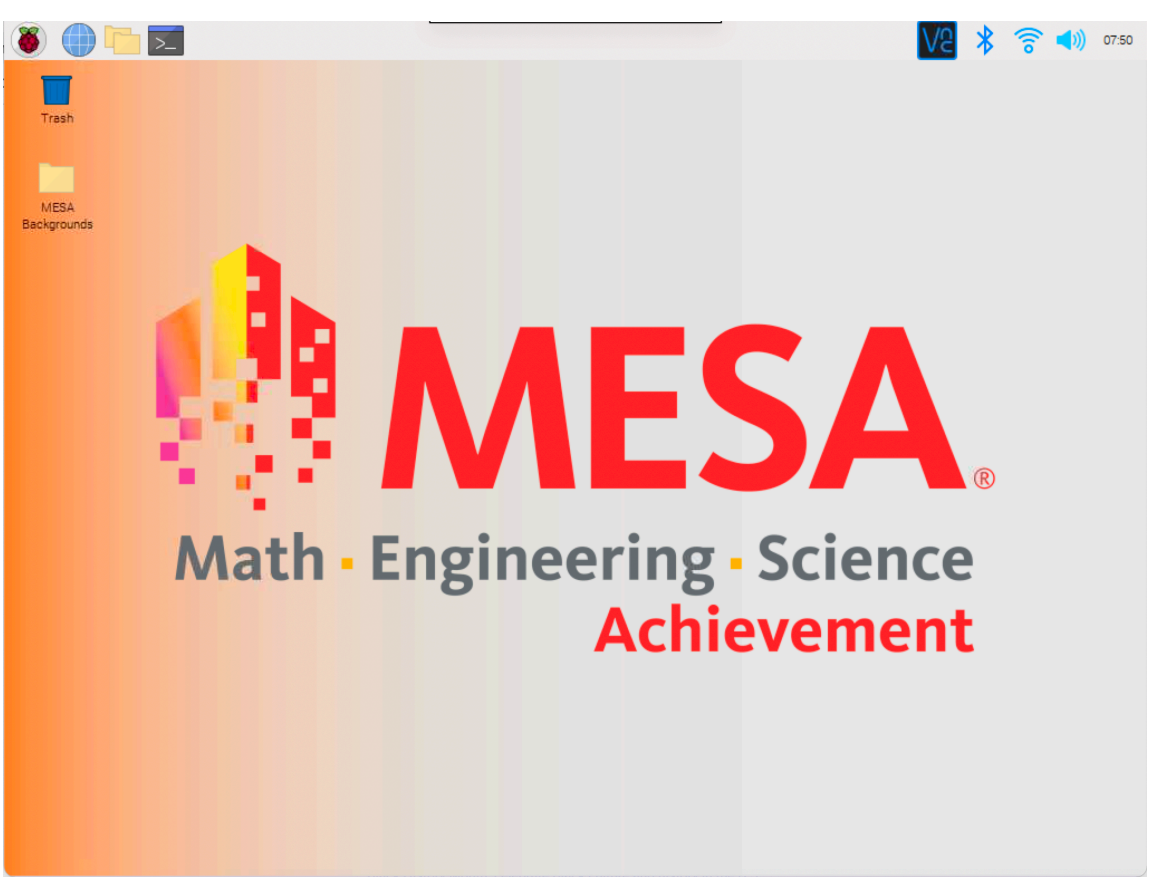

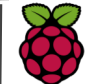

## **What's a Pi good for?**

#### **Coding**

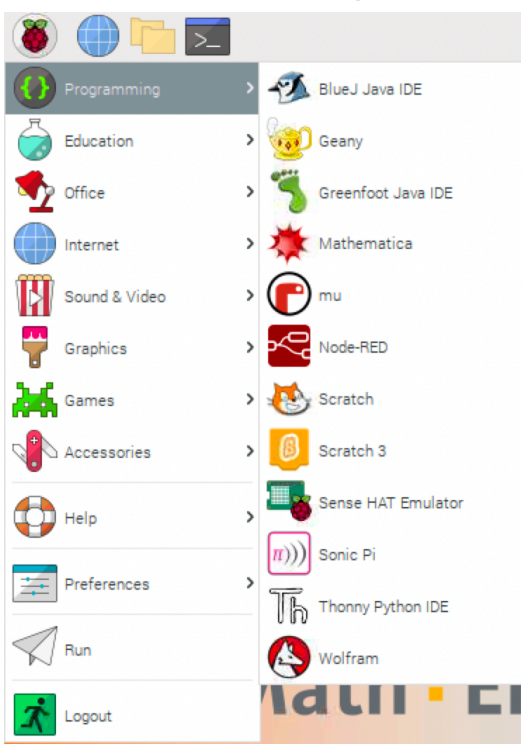

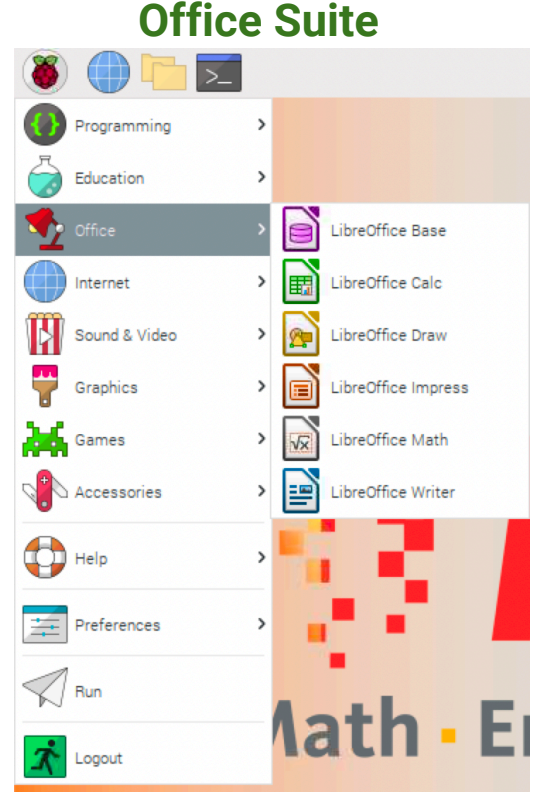

#### **Games**

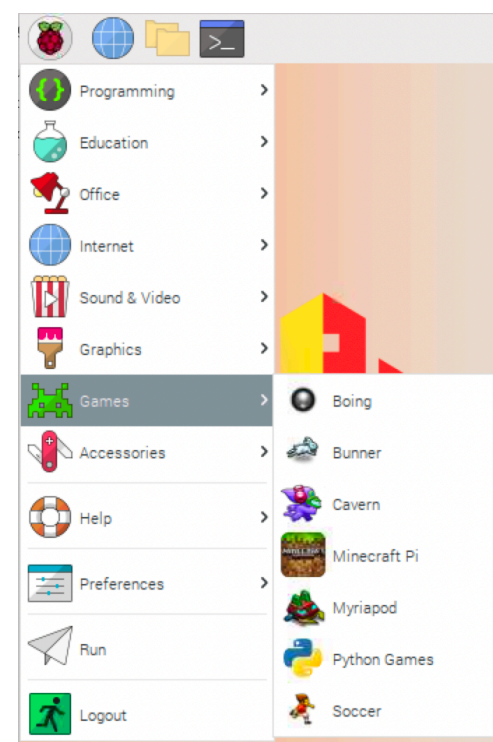

# **AND SO MUCH MORE!!!**

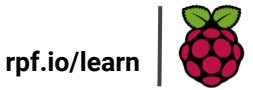

#picademy

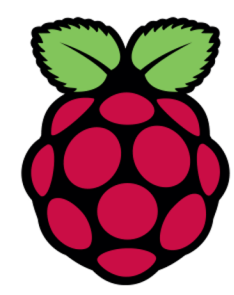

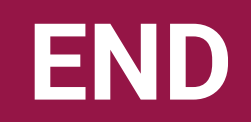

# PART 1